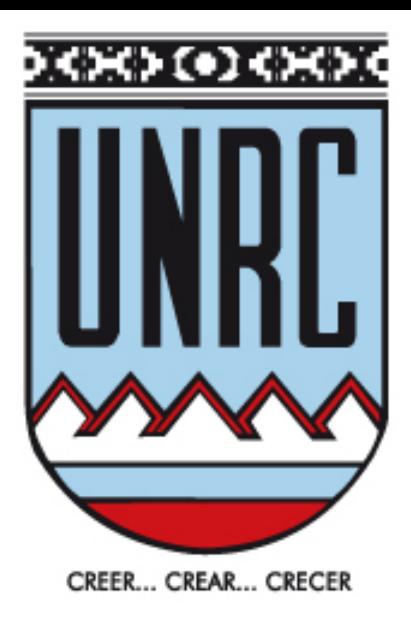

Red BIO-BIO-MOL Curso de Posgrado: Vistas panorámicas desde el gen hasta la cristalización de una enzima para conocer su función

#### TUTORIAL

## MODELADO COMPARATIVO DE PROTEINAS

Dra. Paola Beassoni UNRC [pbeassoni@exa.unrc.edu.ar](mailto:pbeassoni@exa.unrc.edu.ar)

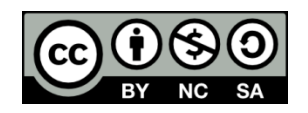

Algunos derechos reservados. Licencia Creative Commons 2.5 Argentina Atribución, No comercial, Compartir Igual

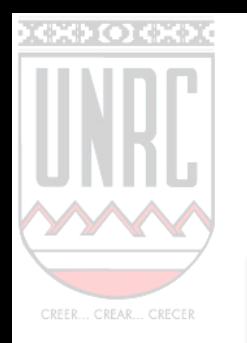

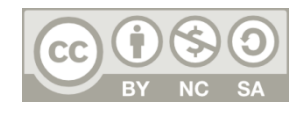

### PARA HACER UN MODELADO POR HOMOLOGÍA SE NECESITA:

Una secuencia aminoacídica a modelar. En este tutorial se trabajará con el transportador de amonio de *Pseudomonas* aeruginosa (PA5287)

Una estructura resuelta experimentalmente con secuencia aminoacídica homóloga a la secuencia a modelar. Este modelo debe estar descrito en un archivo PDB, que se obtiene del Protein Data Bank (www.pdb.org)

Nota: Algunos de los archivos obtenidos en este tutorial estarán disponibles para no esperar los resultados. En los archivos que iras generando se sugerirán nombres para que coincidan con los disponibles, pero puedes elegir los nombres que desees.

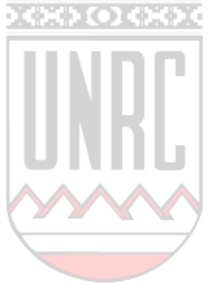

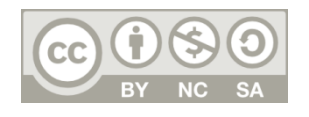

# BUSCAMOS LA SECUENCIA A MODELAR

<http://www.pseudomonas.com/getAnnotation.do?locusID=PA5287>

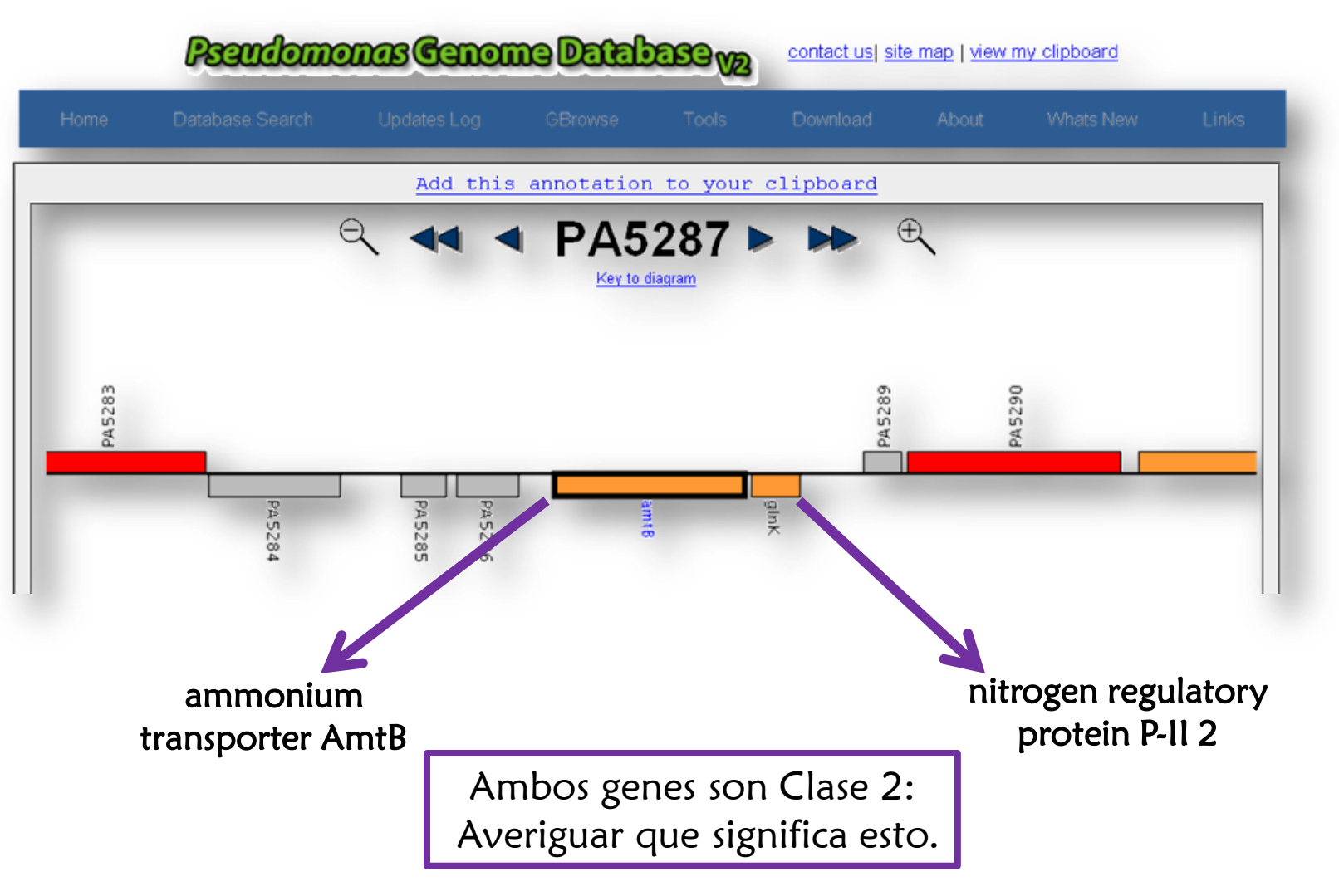

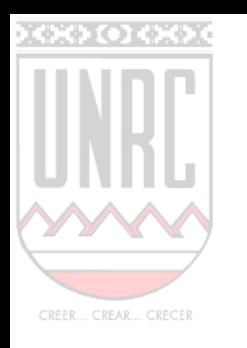

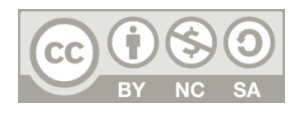

## BUSCAMOS HOMOLOGOS DE ESTRUCTURA CONOCIDA

- En la solapa "Sequence data" obtener la secuencia de la proteína
- **\*** Ingresar a la pagina del BLAST ([http://www.ncbi.nlm.nih.gov/BLAST/\)](http://www.ncbi.nlm.nih.gov/BLAST/)
- Seleccionar el algoritmo "Protein Blast" y realizar a búsqueda en la base de datos del PDB

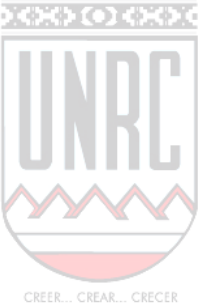

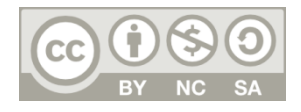

### BLAST: Basic Local Alignment Search Tool

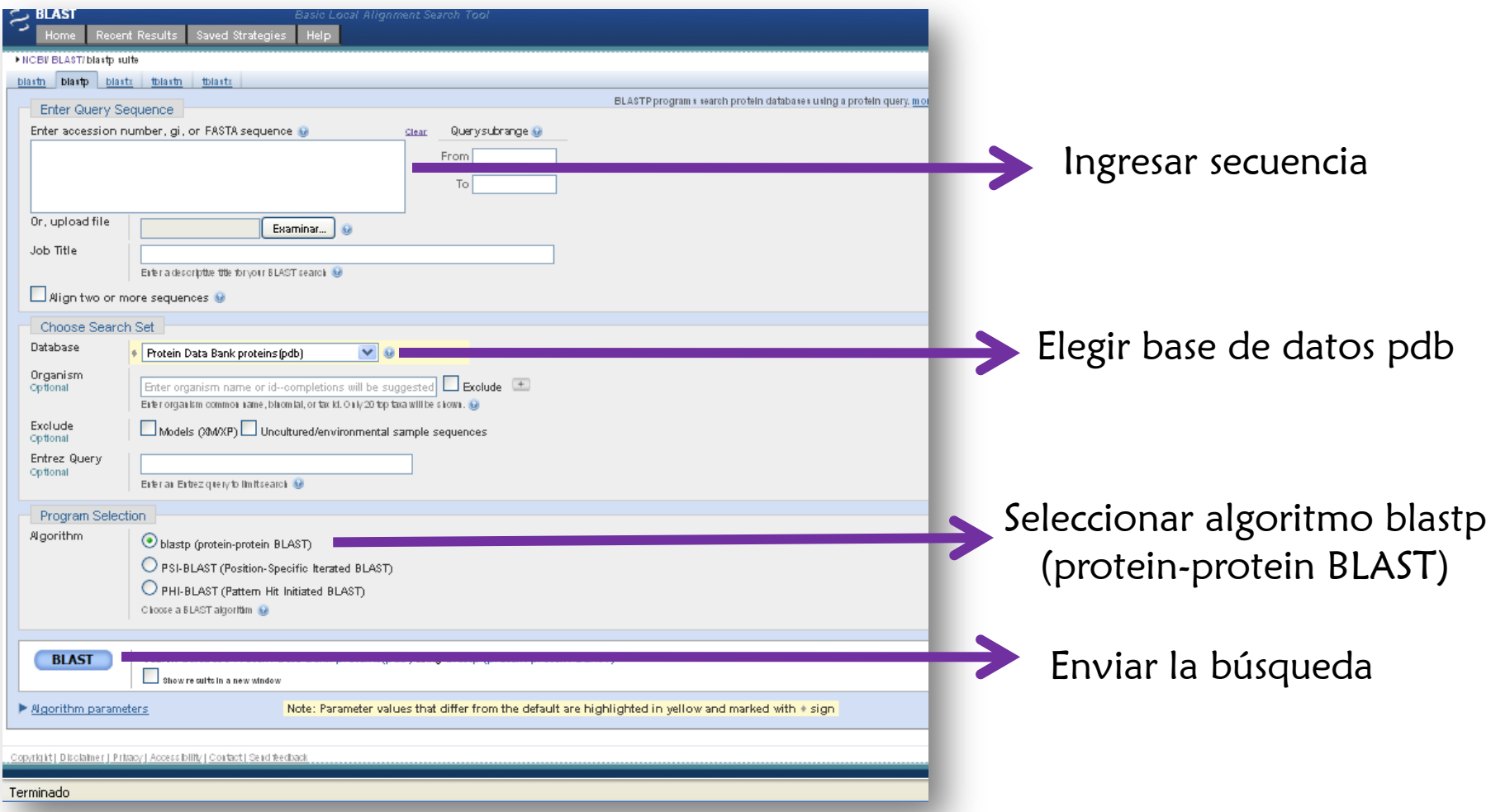

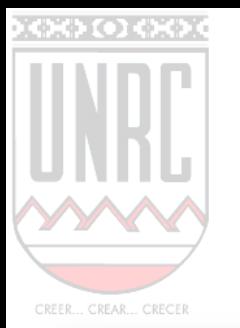

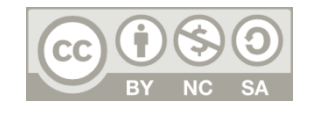

#### Ejemplo de resultado:

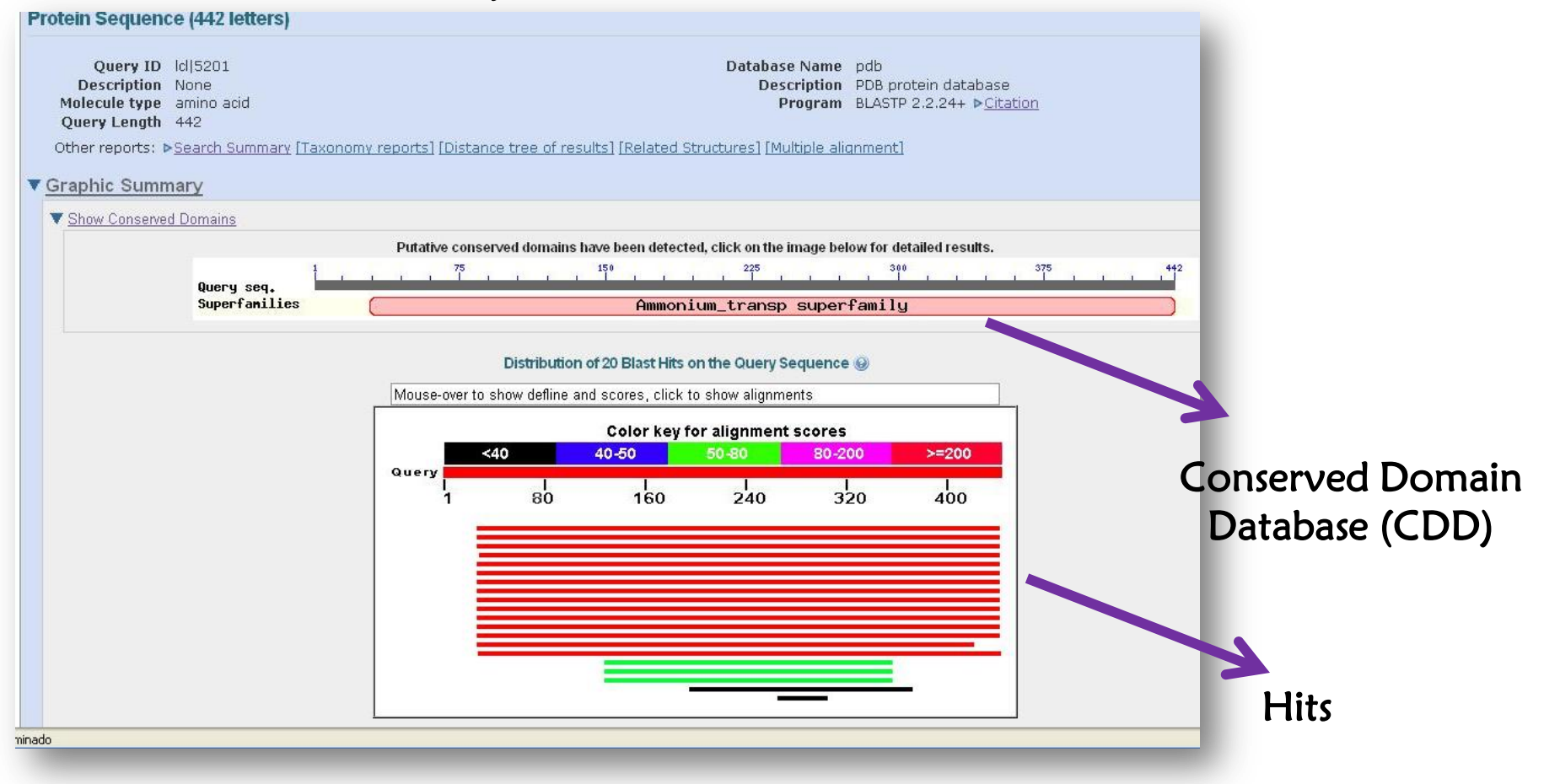

¿Que significan los diferentes colores?

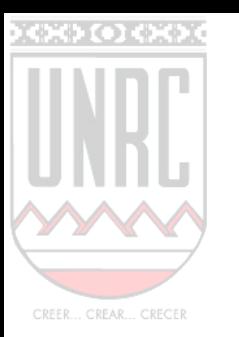

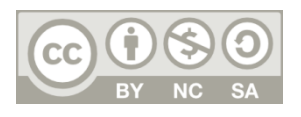

## Analizar:

- Posee dominios conocidos?
- Posee homólogos de estructura conocida?
- Que porcentaje de identidad presenta con los posibles 满意 moldes? Permite realizar modelado comparativo?
- ¿Existe mas de un posible molde? Si es así, ¿Que criterios **SALARA** tendrías en cuenta para seleccionar la proteína molde?

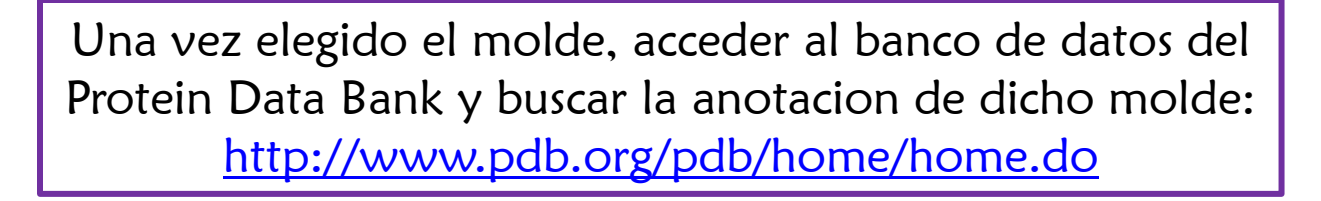

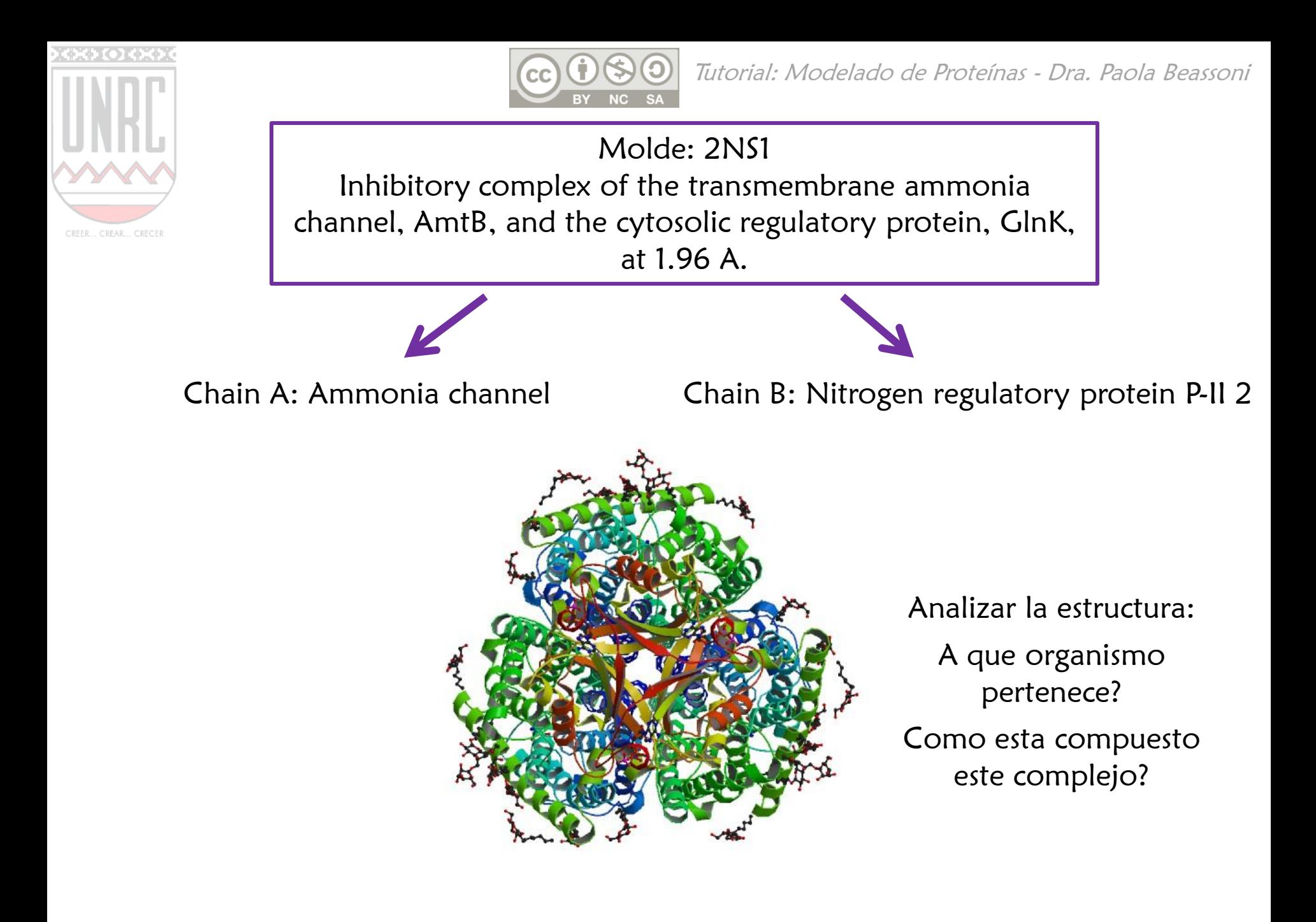

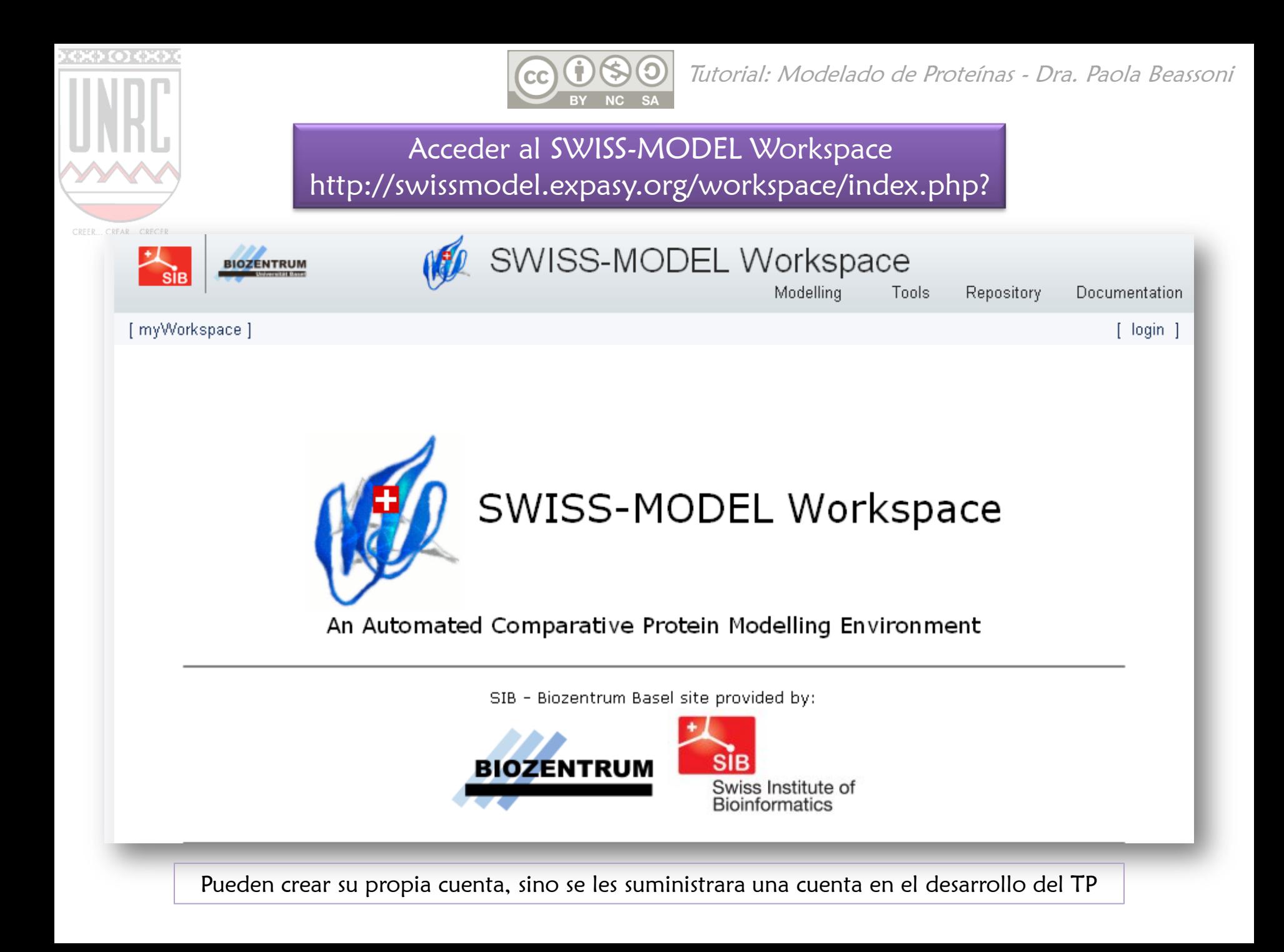

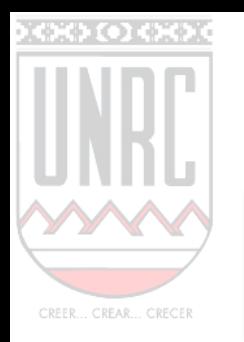

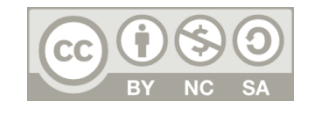

### No es posible modelar polímeros. Deberemos modelar el monómero y luego ensamblar el trímero

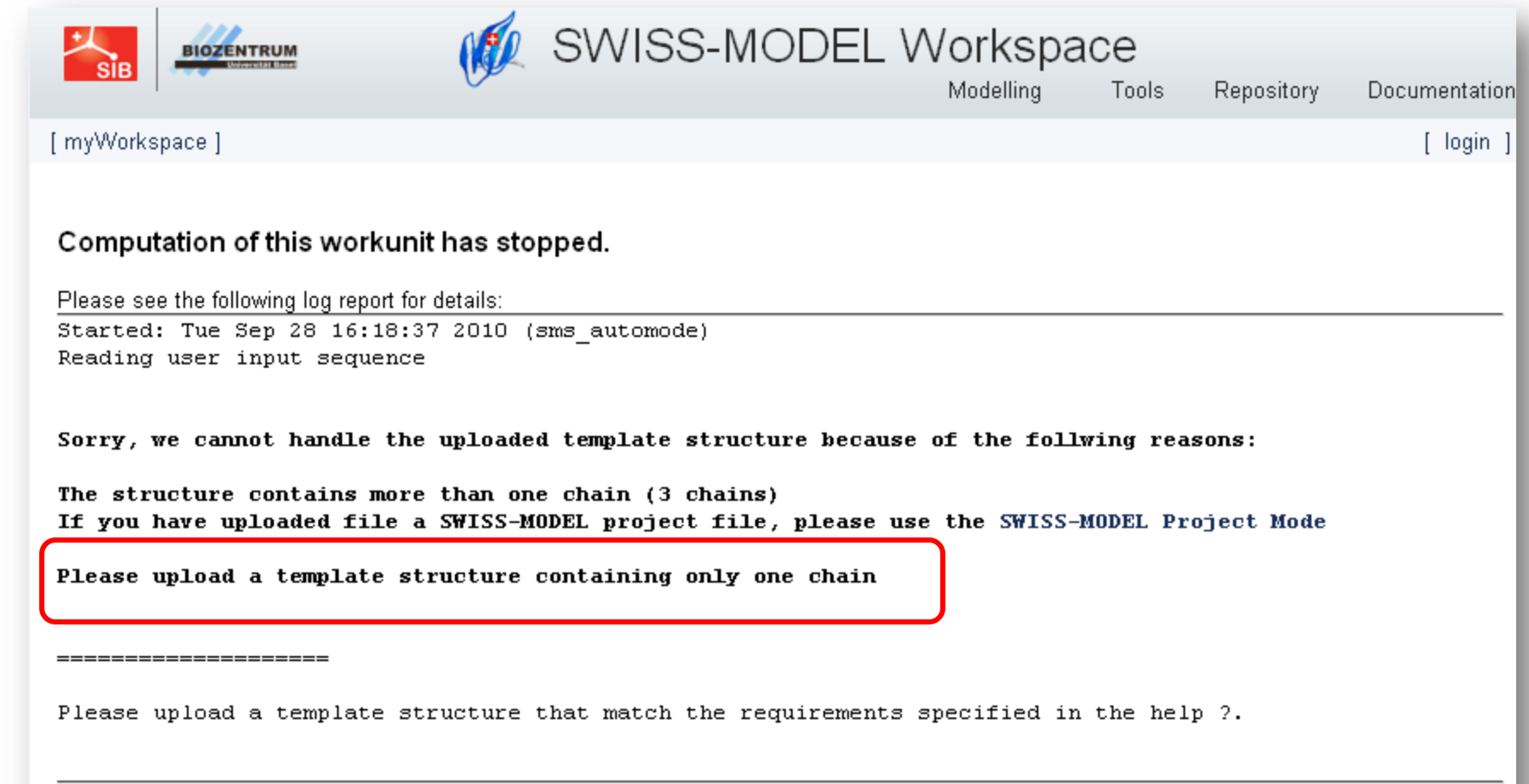

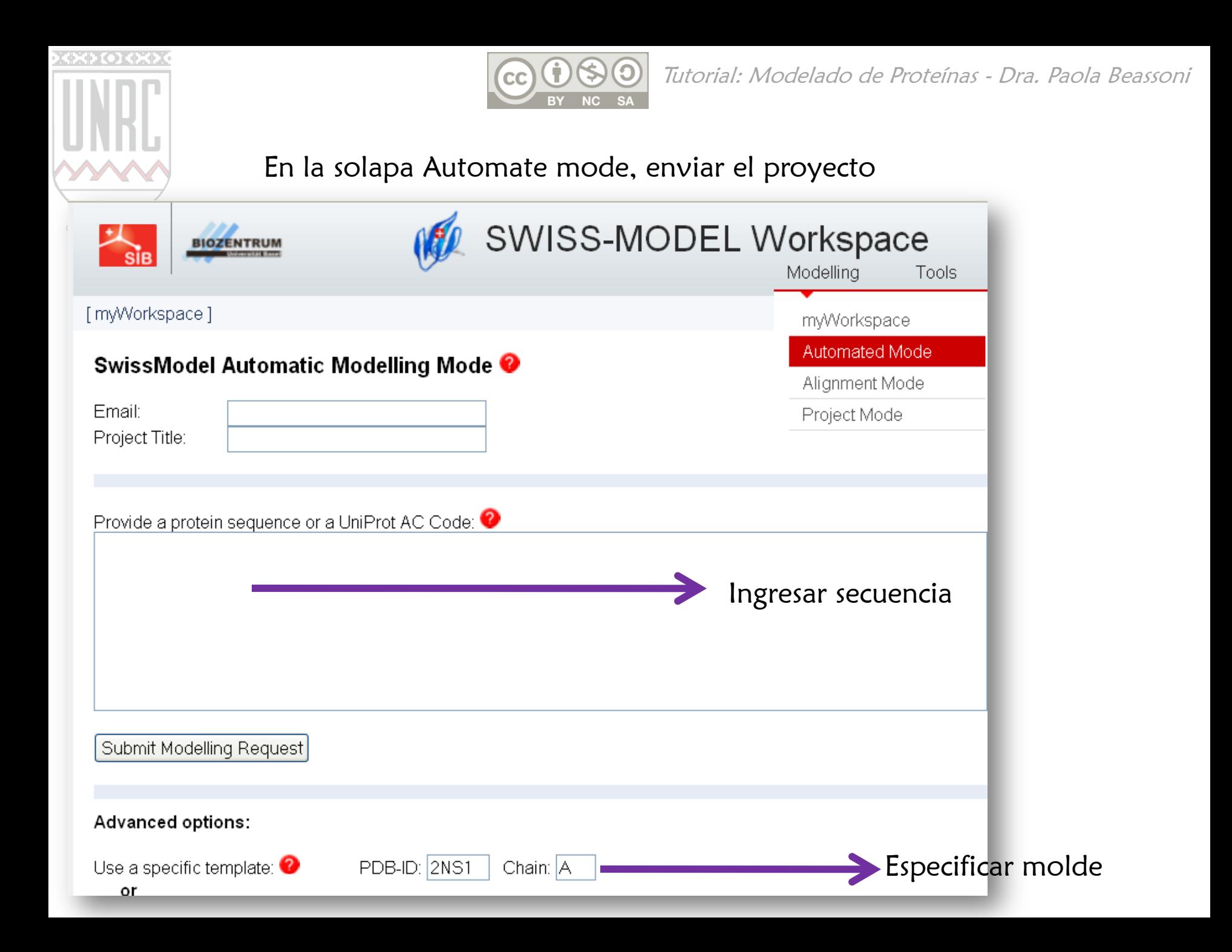

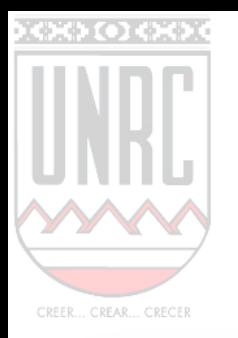

#### Así se verá la pantalla del workspace

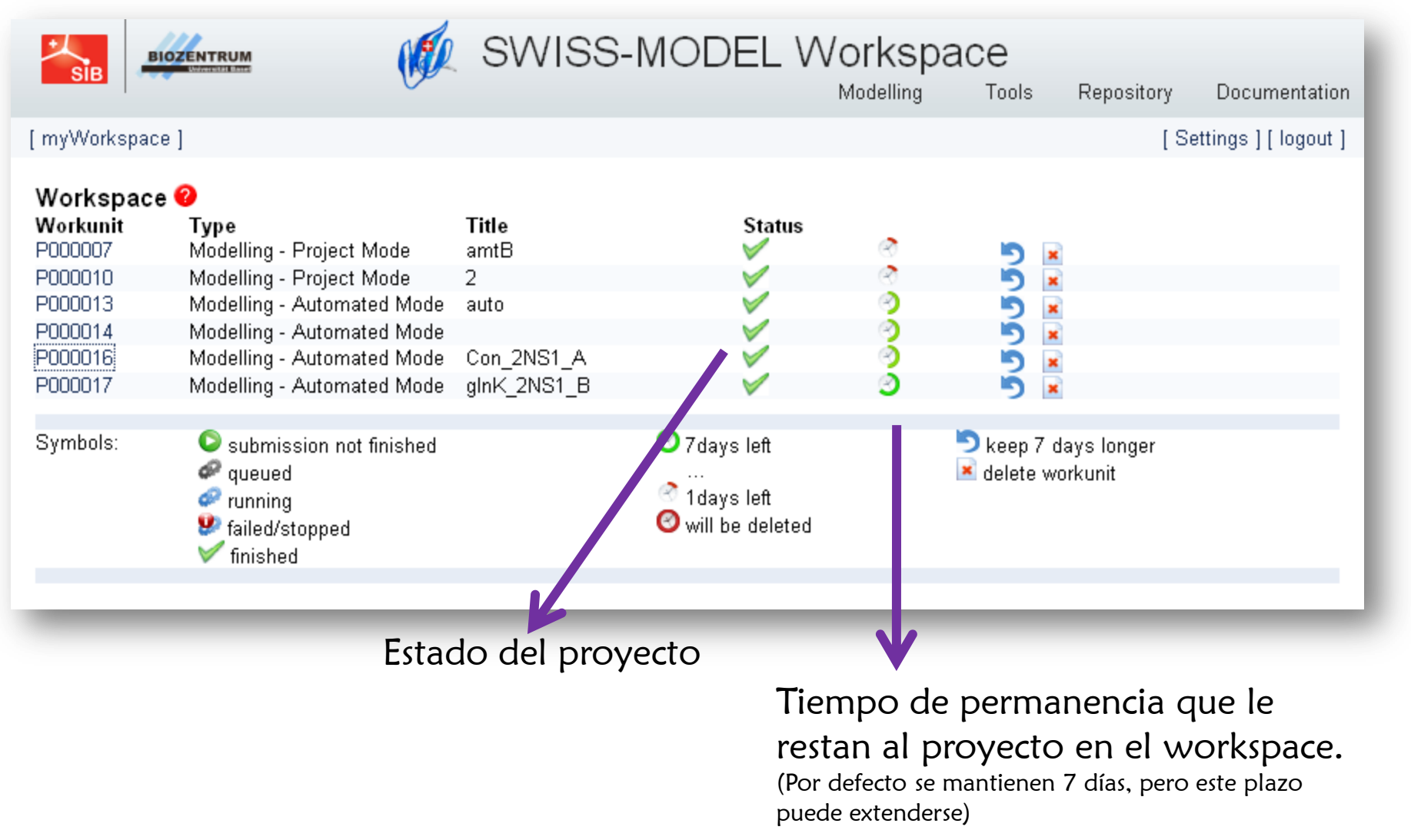

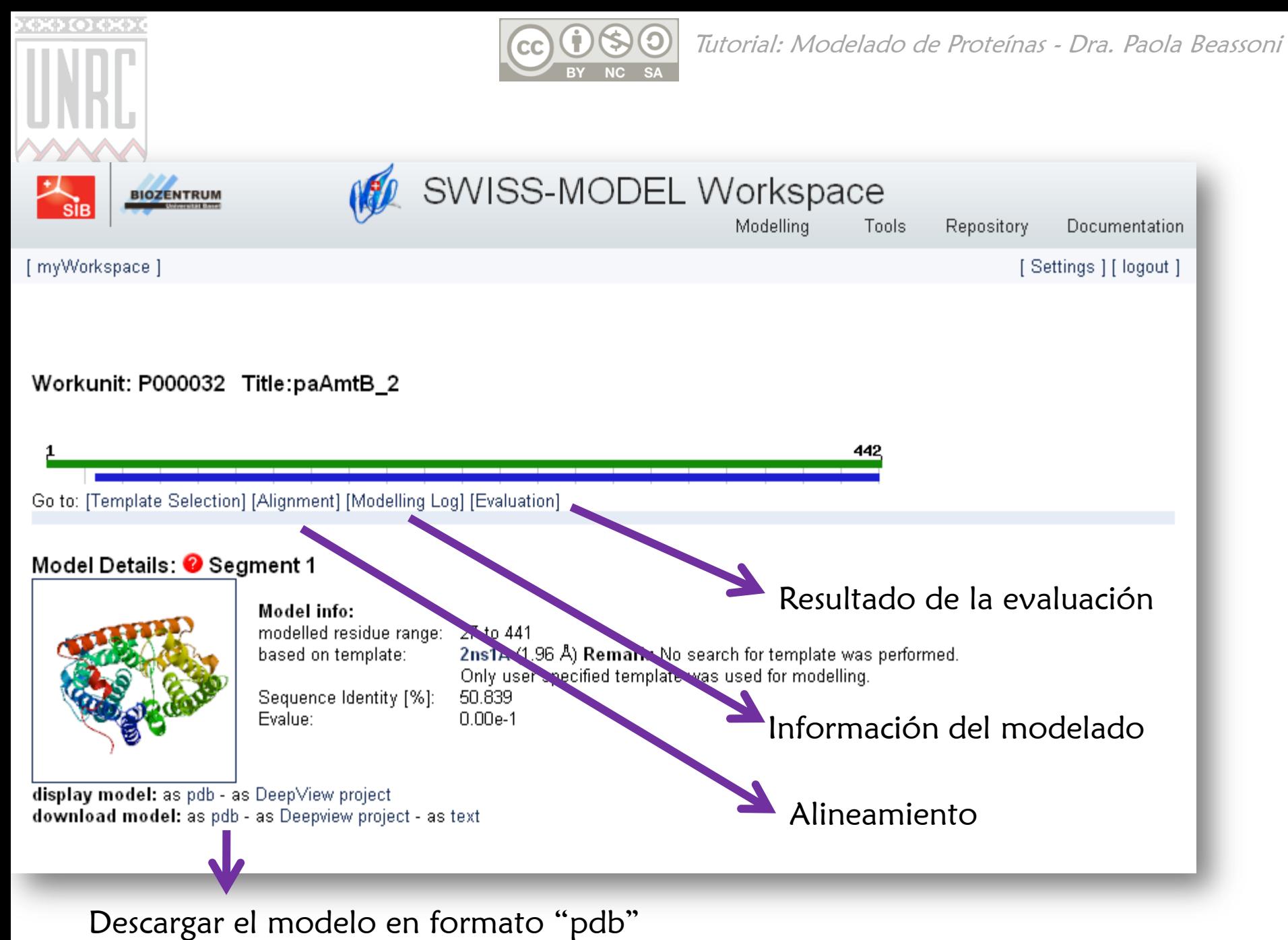

(para ganar tiempo, estos archivos serán suministrados: Model\_AmtB.pdb )

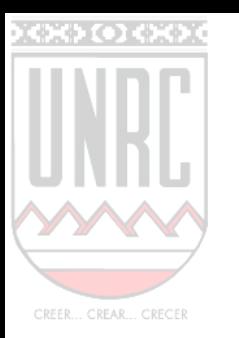

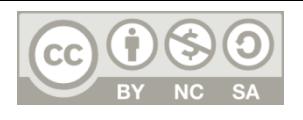

### Analizar:

- Alineamiento: hay zonas problemáticas? **CALLES**
- Es buena la energía del modelo? **CALLER**
- Analizar la calidad del modelo con las funciones **ALLES** ANOLEA y GROMOS: hay zonas problemáticas?

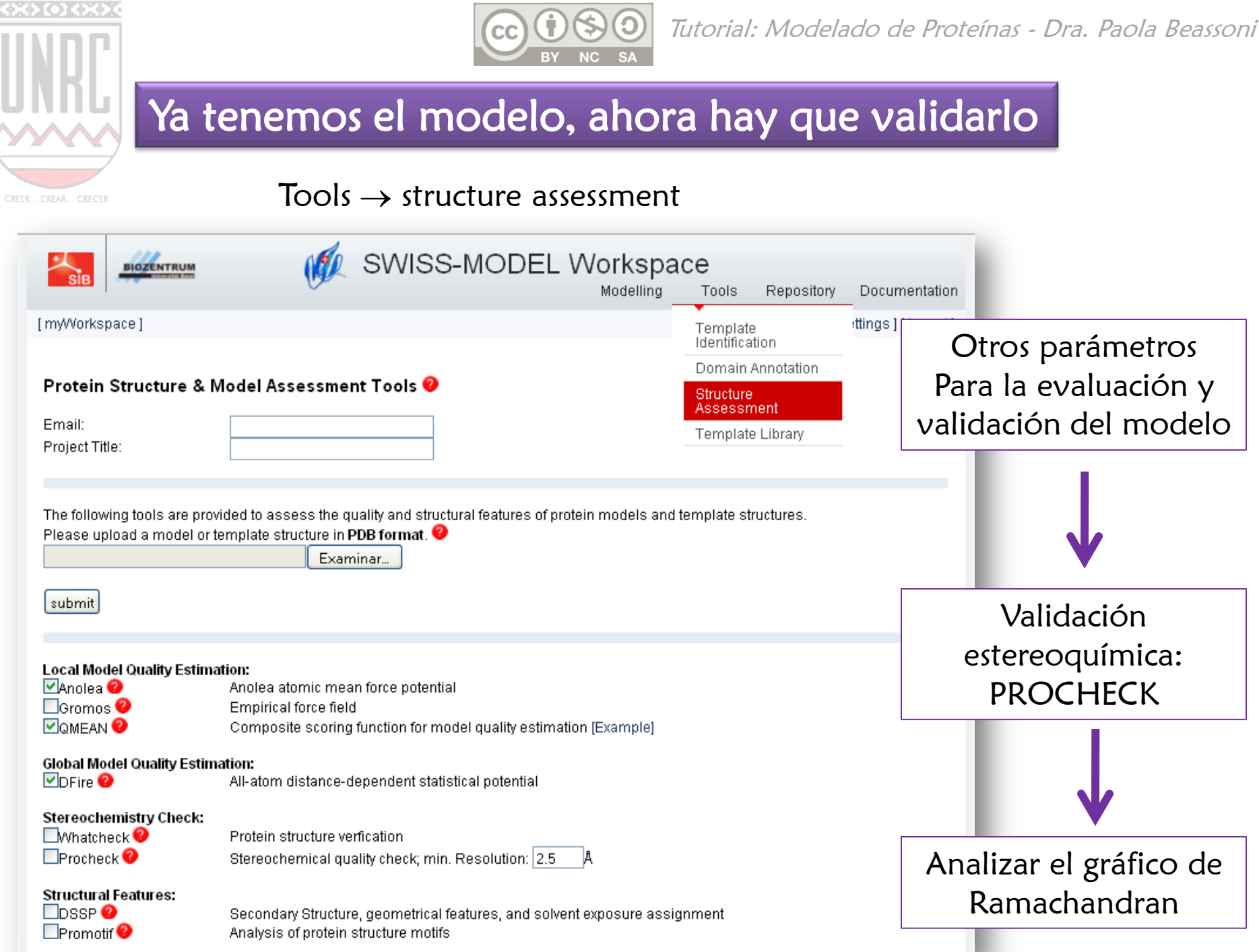

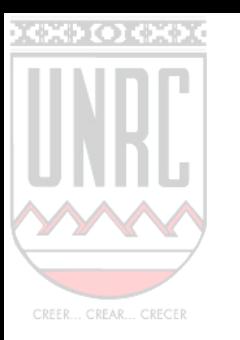

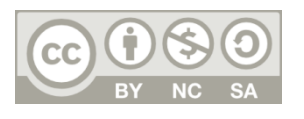

Muy Bien!!! En este punto, hemos construido y validado el modelo del transportador de amonio AmtB de P. aeruginosa. Pero la unidad funcional es un trímero, ahora debemos ensamblar los monómeros para obtener el trímero.

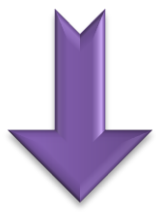

PyMOL (versión Educacional) <http://pymol.org/edu/>

VMD

<http://www.ks.uiuc.edu/Research/vmd/>

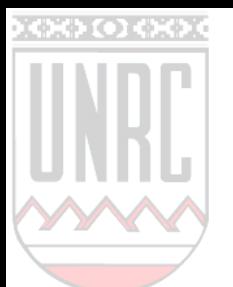

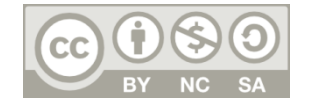

#### En este Trabajo Practico emplearemos PyMOL

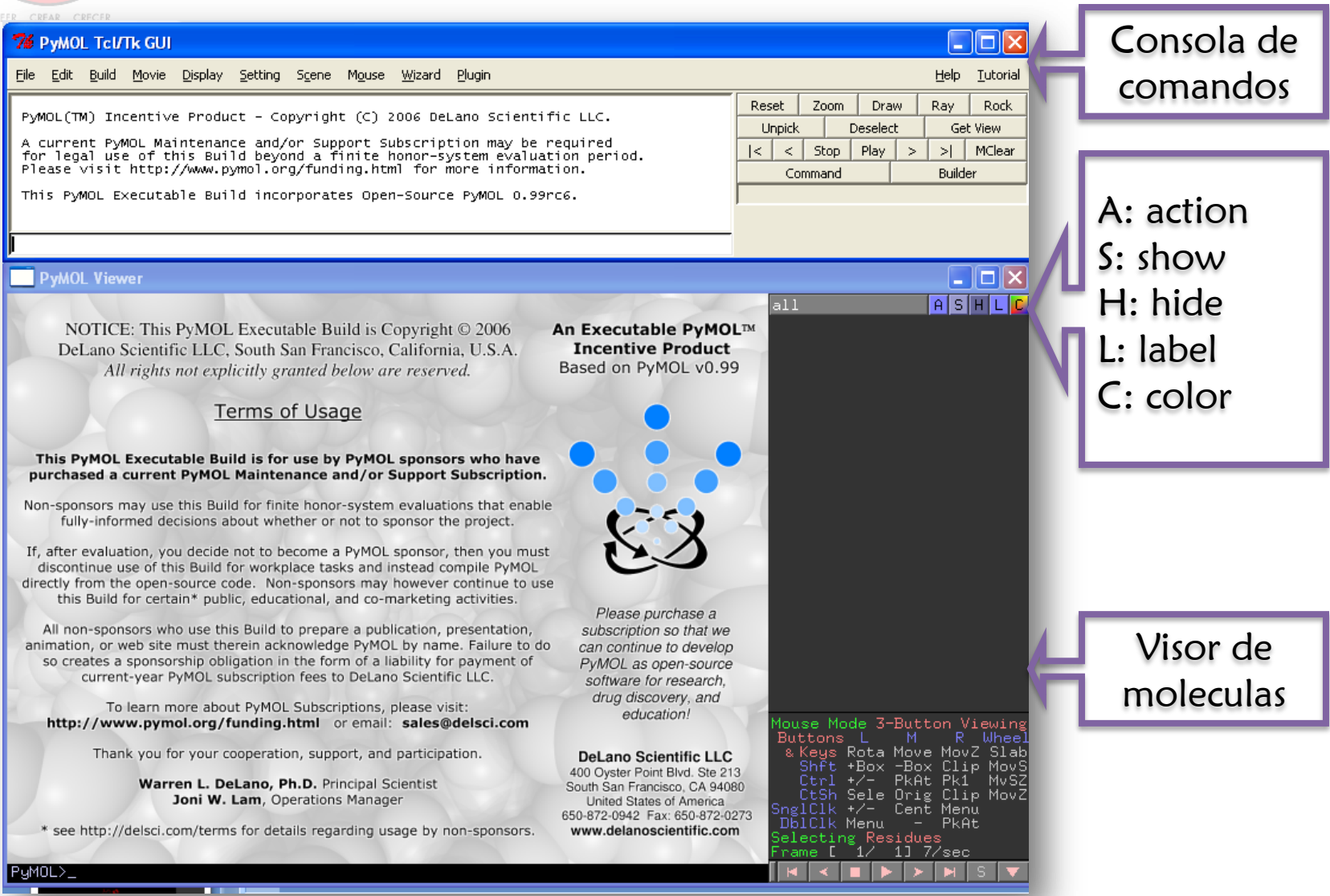

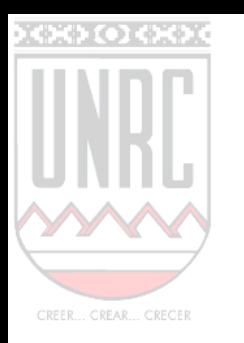

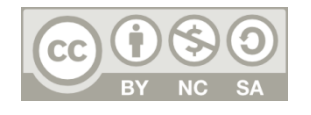

En primer lugar debemos buscar la estructura de la unidad biológica, ya que la molécula que usamos hasta el momento (2NS1) solo tiene las coordenadas atómicas de un monómero de cada proteína

En la pagina del Protein Data Bank, busca nuevamente la entrada para 2NS1, y accede a la solapa links

Accede a PDBSum. Esta es una base de datos del Instituto Europeo de Bioinformática de Inglaterra (EBI) que nuclea mucha de la información disponible para la estructura buscada

Al margen derecho, en el menu "Quick links" acceder a PQS (Protein Quaternary Structure Server). Descargar la estructura trimerica como formato pdb. Aquí la nombraremos 2NS1\_trimero.pdb

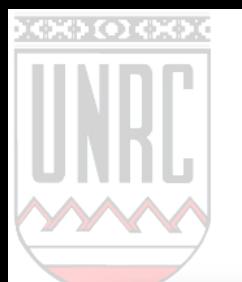

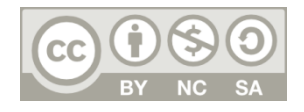

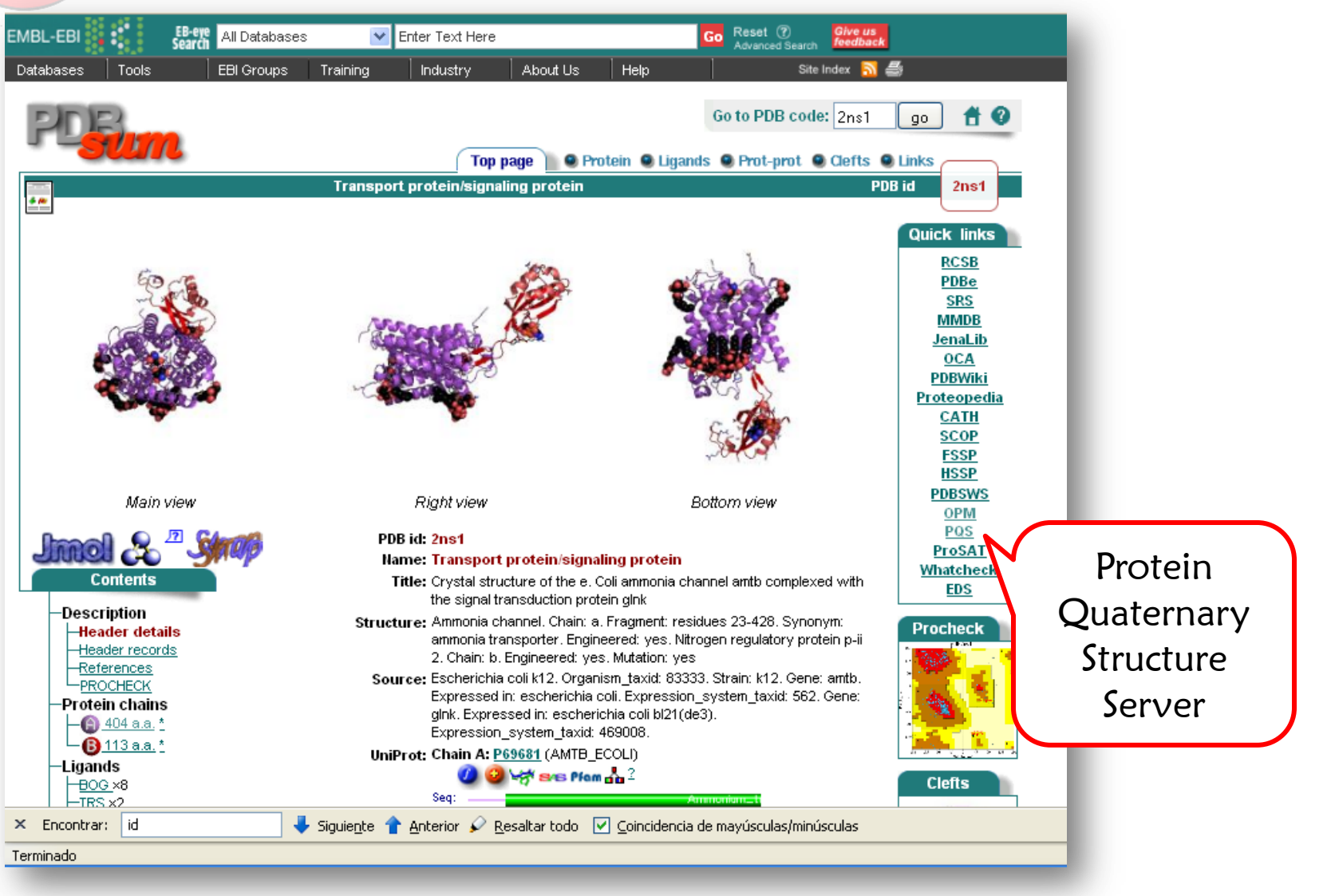

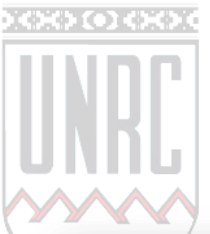

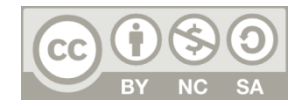

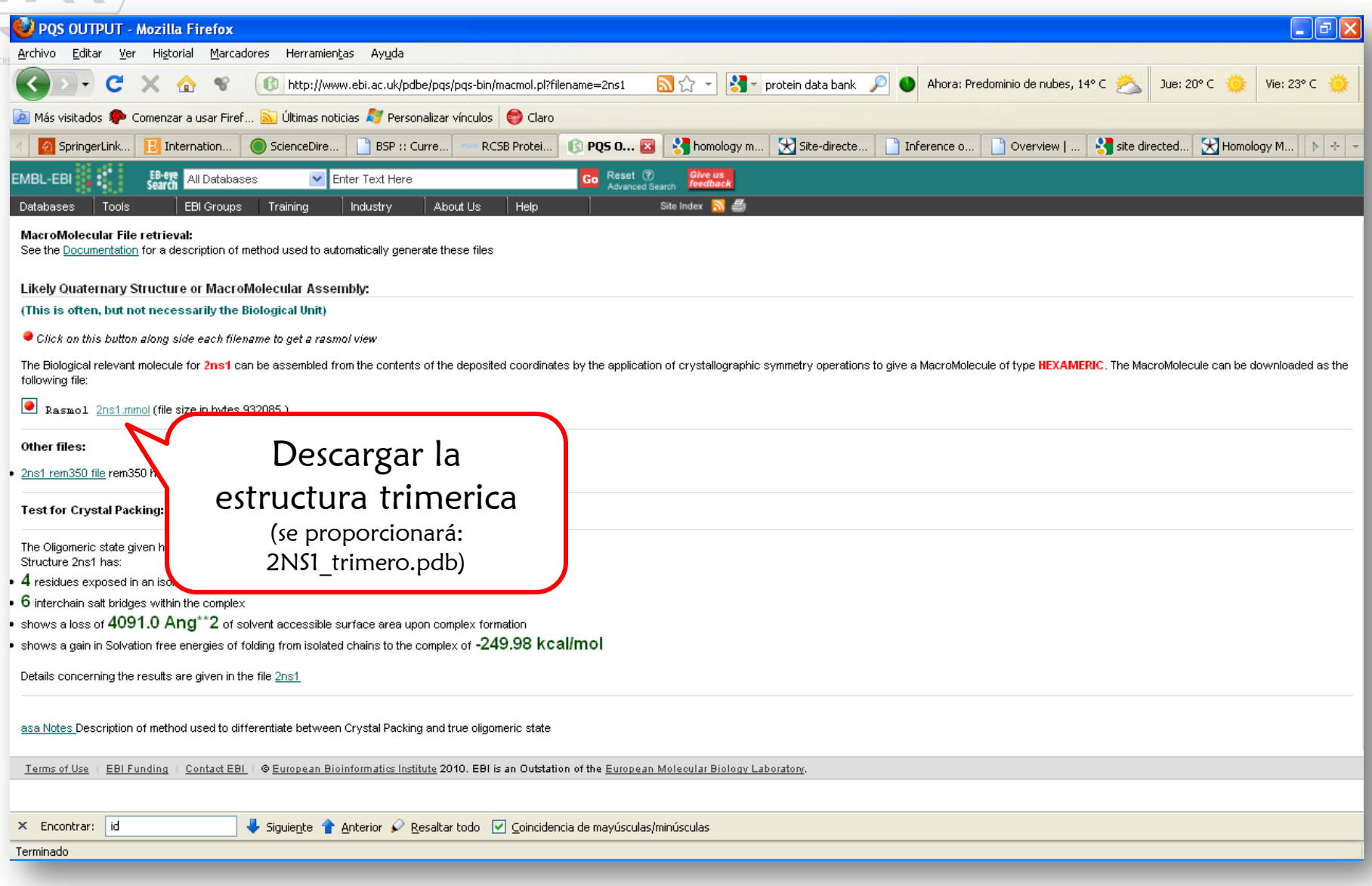

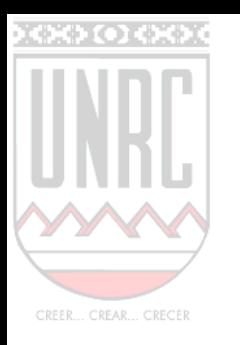

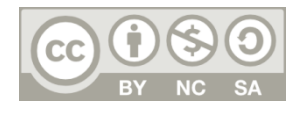

Cargar la unidad biológica del molde: 2NS1\_trimero.pdb  $File \rightarrow open$ 

Representar en cartoon, colorear por cadena Hide  $\rightarrow$  everything  $Show \rightarrow$ cartoon Color  $\rightarrow$ by chan  $\rightarrow$ by chain

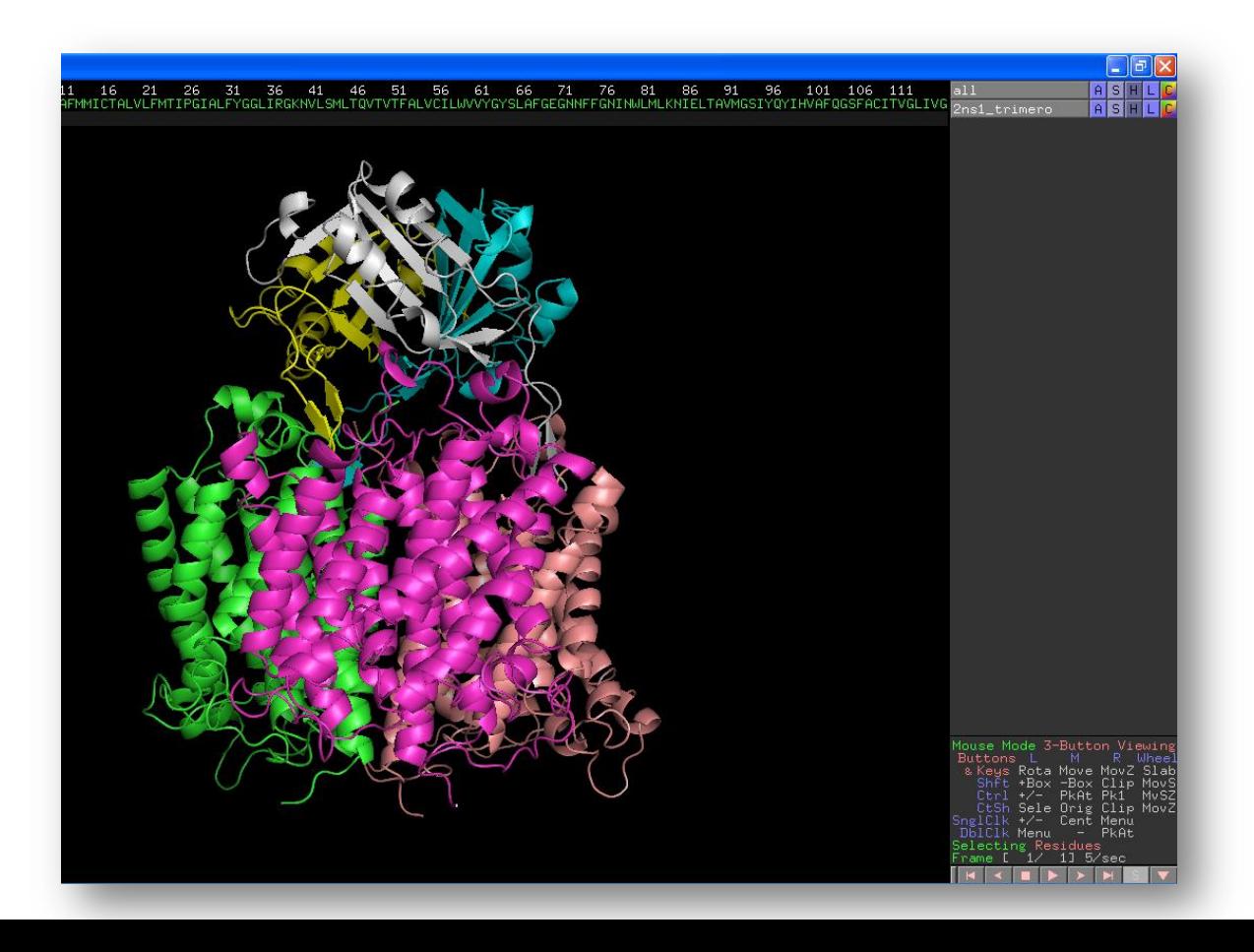

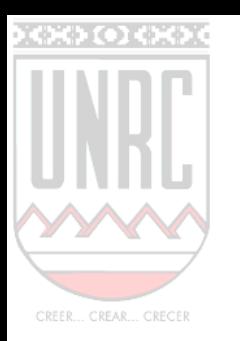

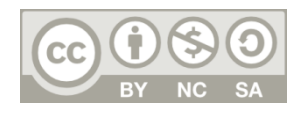

Crear una selección para cada monómero de AmtB, y renombrarla (en el trímero, corresponde a cadenas A, C y E). Pintar los residuos a seleccionar, se crea automaticamente la selección "sele". Actions  $\rightarrow$ rename selection

Abrir el archivo correspondiente al modelo, representar en cartoon coloreado por cadena  $File \rightarrow Open$ Hide  $\rightarrow$  everything  $Show \rightarrow cartoon$ color  $\rightarrow$  by chain  $\rightarrow$  by chain

Duplicar el objeto del modelo 2 veces, de modo de contar con 3 copias. Opcionalmente puede renombrar las copias. Actions  $\rightarrow$ duplicate object Actions  $\rightarrow$  rename object

Finalmente se obtiene un sistema como se muestra a continuación

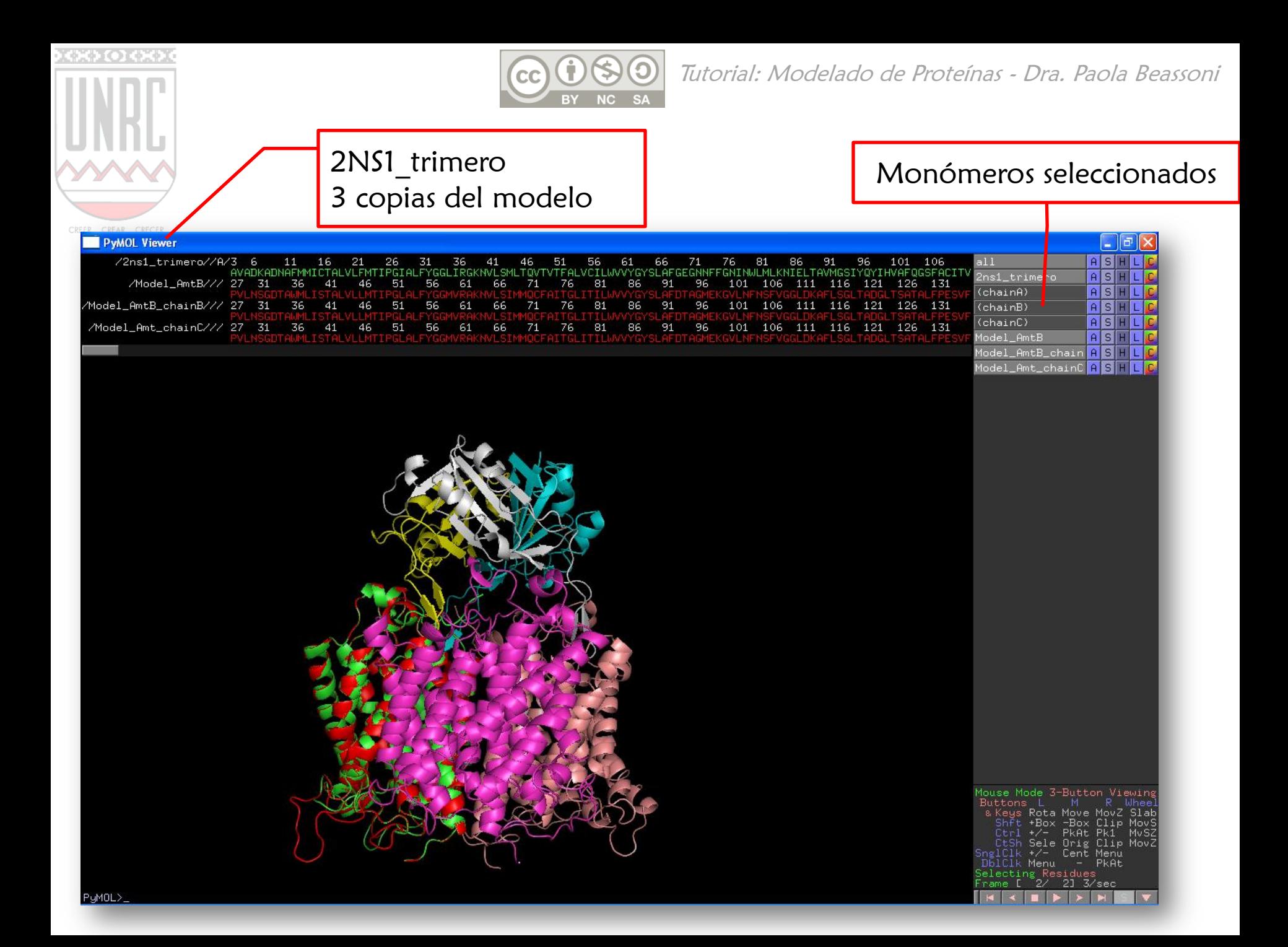

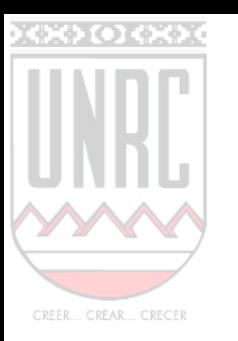

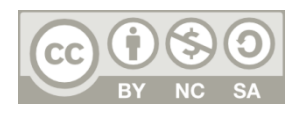

Alinear cada uno de los 3 objetos correspondientes al modelo con la selección correspondiente.

Model\_AmtB: Action  $\rightarrow$  align  $\rightarrow$  to selection  $\rightarrow$  chainA  $Model\_AmtB\_chainB: Action \rightarrow align \rightarrow to selection \rightarrow chainB$ Model AmtB chainC: Action  $\rightarrow$  align  $\rightarrow$  to selection  $\rightarrow$  chainC

De este modo se posicionan las 3 copias del modelo superpuestas con el trímero. Ocultar 2NS1 y se vera el trímero del modelo como se muestra a continuación

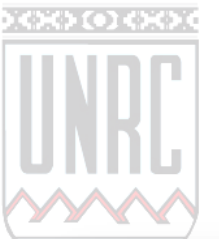

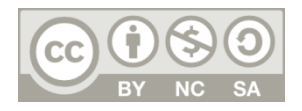

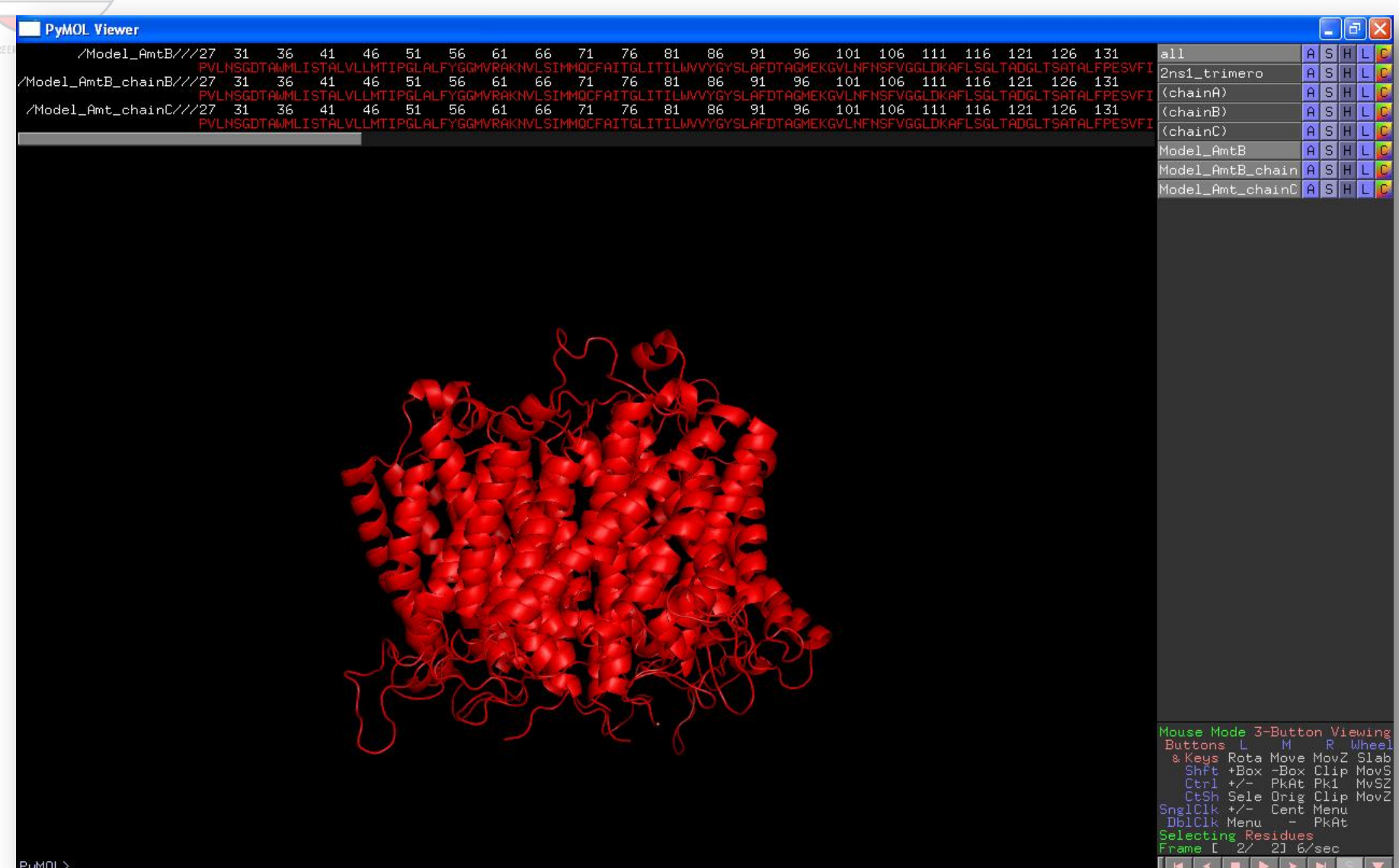

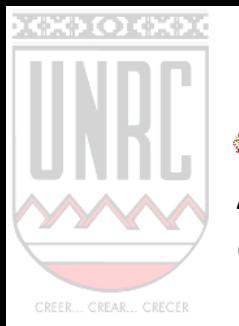

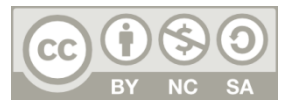

13.271 84.7

Grabar cada monómero por separado con formato pdb File  $\rightarrow$ save molecule  $\rightarrow$  (elegir molécula)  $\rightarrow$  OK  $\rightarrow$  (elegir destino)  $\rightarrow$  Guardar (Model AmtB chainA, Model AmtB chainB y Model AmtB chainC)

Abrir los archivos de los monómeros con editor de texto.

Copiar toda la información del monómero B y pegarla debajo del monómero A, con cuidado de mantener la expresión "TER"

Repetir lo mismo para el monómero C de modo de tener un solo archivo con las coordenadas atómicas del trímero.

Modificar manualmente el archivo agregando una columna donde indicar cadenas A, B y C. Guardar en formato pdb (paAmtB.pdb) Esta es una tarea lenta y tediosa pero necesaria. Se suministrara el archivo final: paAmtB.pdb

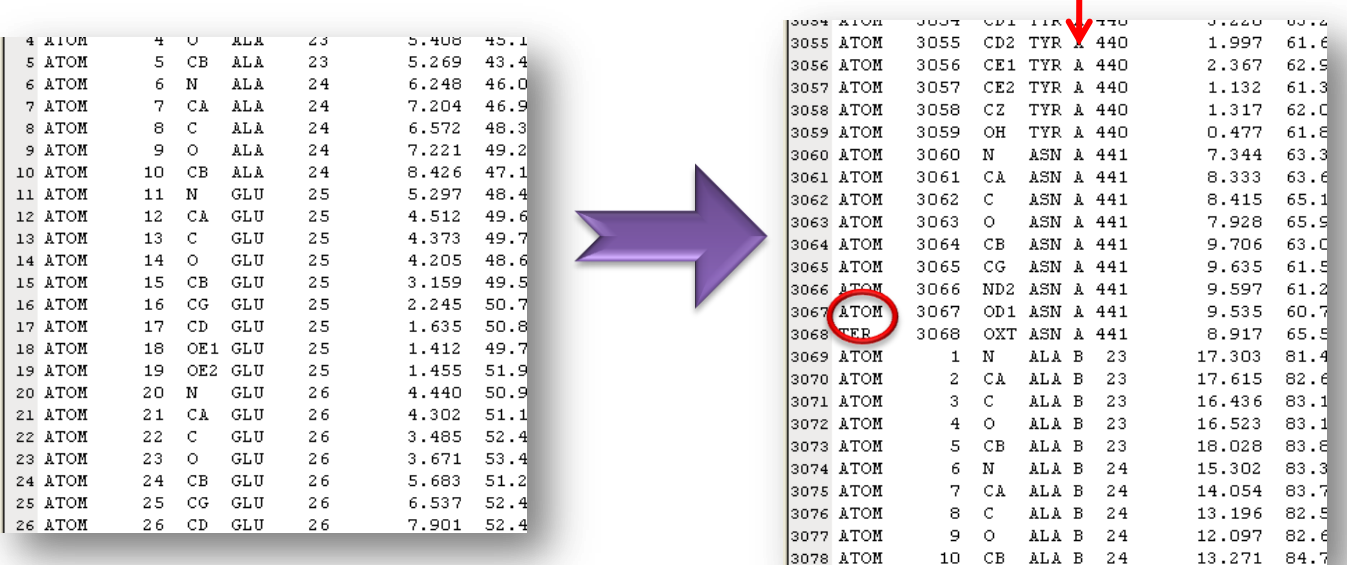

3078 ATOM

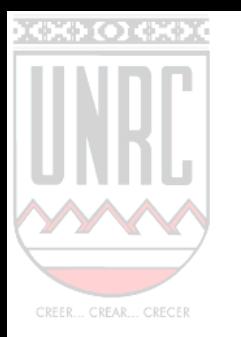

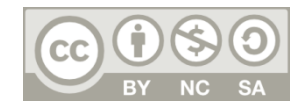

#### Listo el modelo del trímero del transportador AmtB de Pseudomonas aeruginosal

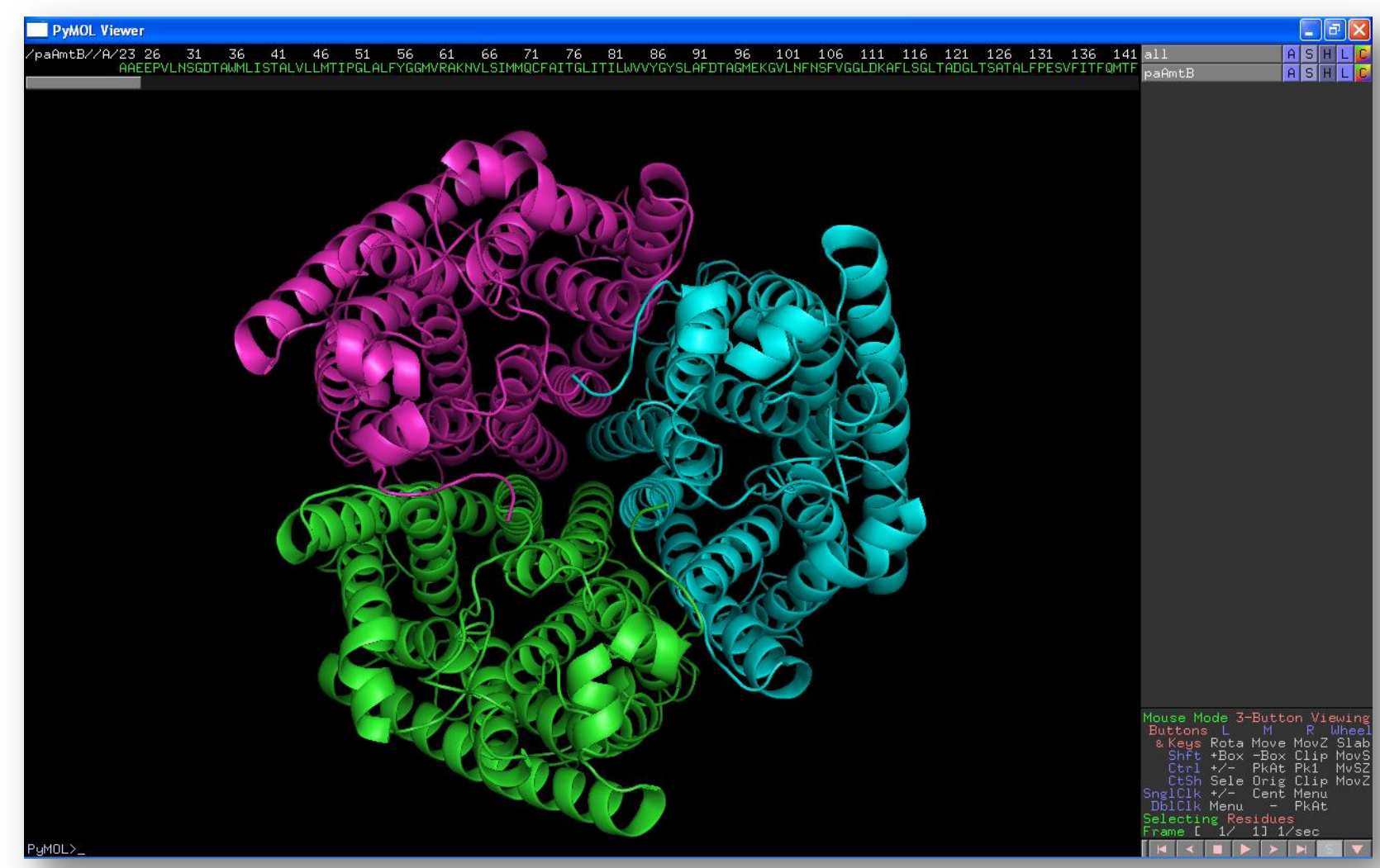

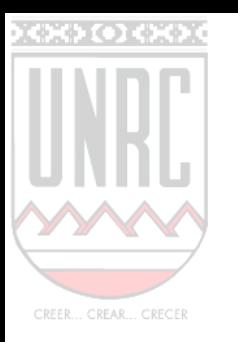

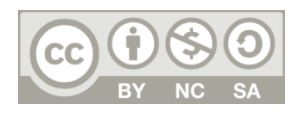

Te animas a….

Modelar la proteína reguladora GlnK

Ensamblar el trímero de la proteína regulatoria GlnK

**Ensamblar el hexámero AmtB-GlnK de P. aeruginosa** 

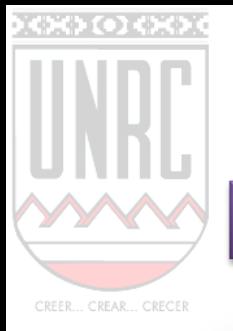

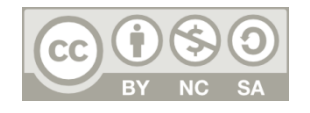

### Modelo del unidad biológica de GlnK de Pseudomonas aeruginosa

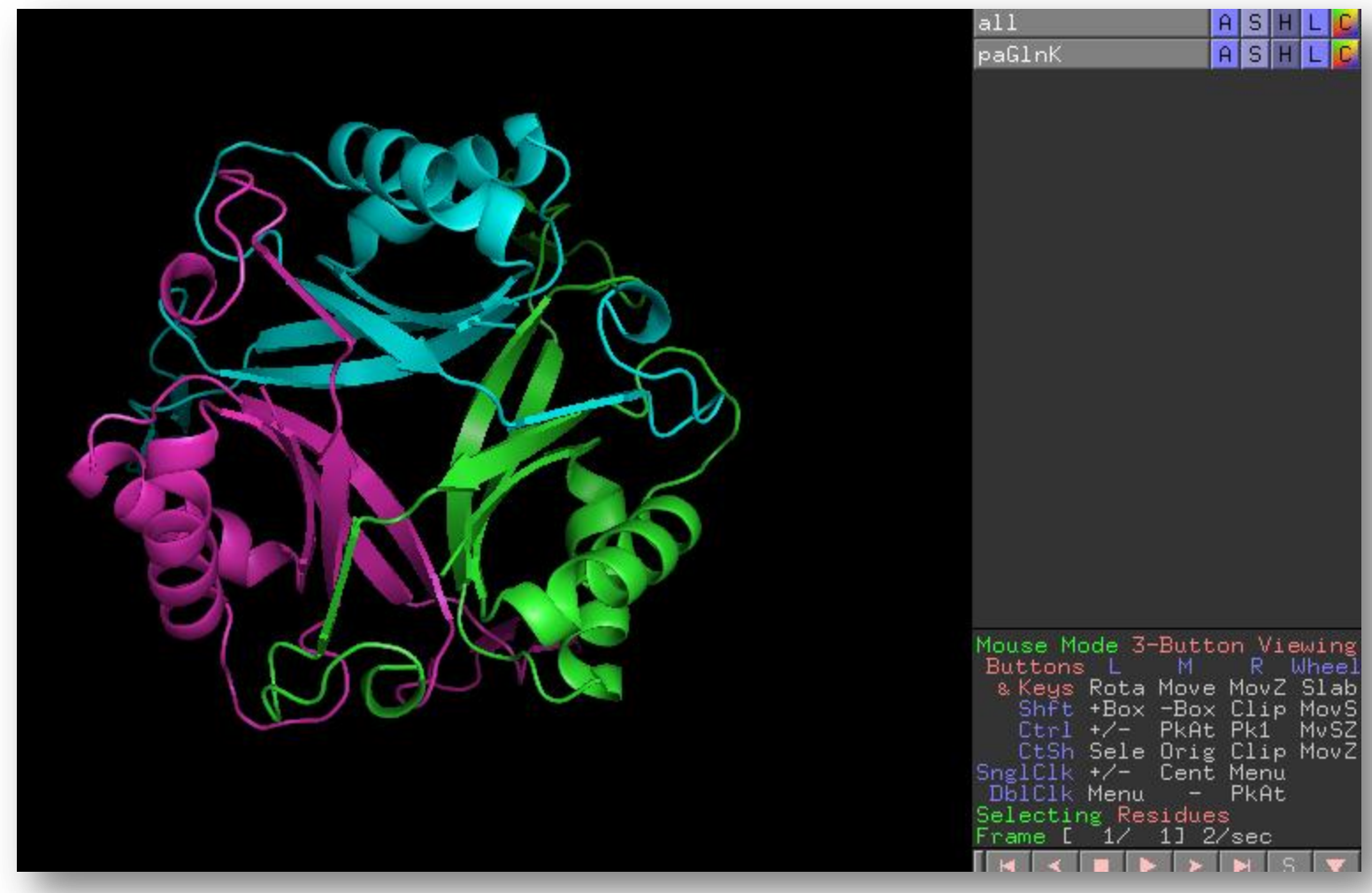

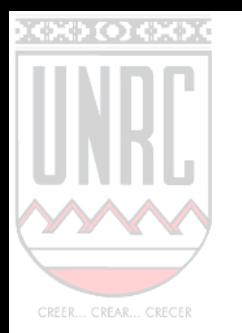

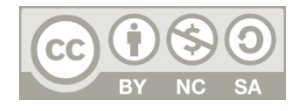

### Modelo del complejo AmtB- GlnK de Pseudomonas aeruginosa

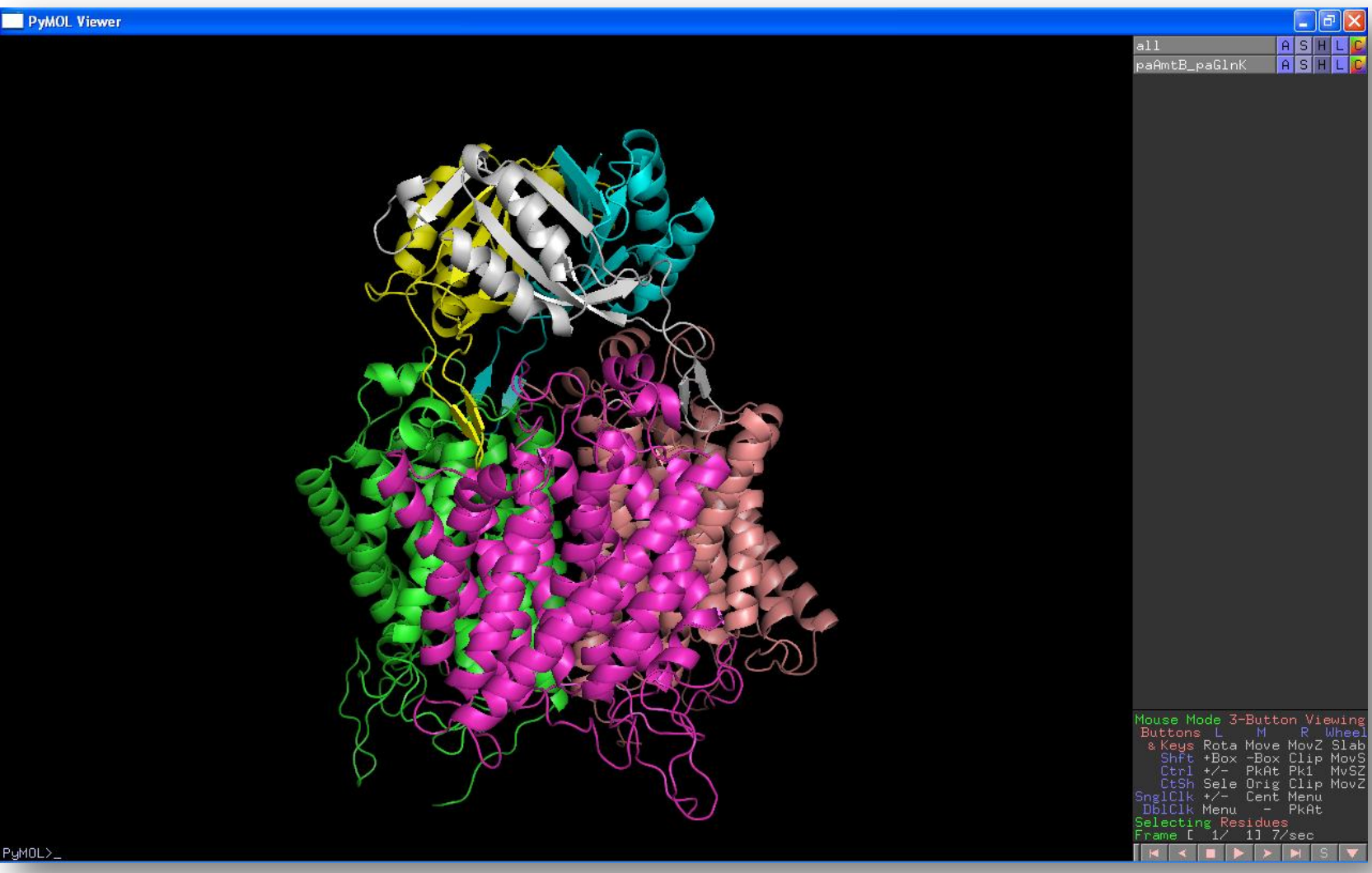